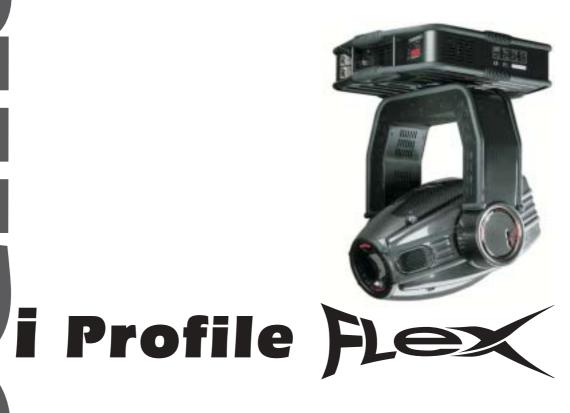

provisional instruction manual

2st edition, july 2004

# Index

| 1. International Warnings              | Pag . | 4          |
|----------------------------------------|-------|------------|
| 2. Compliance / Safety Information     | "     | 5          |
| 2.1. Manufacturer                      | u     | 5          |
| 2.2. Model Information                 | "     | 5          |
| 2.3. Fuse Specification                | u     | 5          |
| 2.4. Lamp Specification                | "     | 5          |
| 3. Product Specifications              | u     | 6          |
| 3.1. Mechanical Specifications         | "     | 6          |
| 3.2. Electrical Specifications         | "     | 7          |
| 3.3. Certifications                    | u     | 7          |
| 4. Navigating the Display Panel        | 44    | 8          |
| 4.1. Display Overview                  | íí    | 8          |
| 4.2. Menu Constructs Map               | u     | 8          |
| 4.3. Menu Functionality                | u     | 8          |
| 4.4. Error messages                    | " 1   | 1          |
| 4.5. Special Features                  | " 1   | 1          |
| 5. DMX Chart                           | " 1   | 2          |
| 6. Installation                        | " 1   | 2          |
| 6.1. Power                             | " 1   | 2          |
| 6.2. Mounting                          | " 1   | 2          |
| 6.2.1. Orientation                     | " 1   | 2          |
| 6.2.2. Fitting Clamps                  | ,,. 1 | 3          |
| 6.2.3. Fitting Safety Cables           | ,,. 1 | 3          |
| 6.2.4.Secure power and data cabling    | ,,. 1 | 3          |
| 6.2.5.Flammable materials              | ,,. 1 | 3          |
| 6.2.6.Mounting Location                | ,,. 1 | 3          |
| 6.3. Data Connection                   | " 1   | 4          |
| 7. Service & Maintenance               | " 1   | 6          |
| 7.1. Lamp Replacement                  | " 1   | 6          |
| 7.2. Fuses                             | " 1   | 6          |
| 7.3. Accessing the internal components | " 1   | 6          |
| 7.4. Changing Colors, Gobos and Prisms | " 1   | 8          |
| 7.5. Cleaning                          | " 2   | <u>'</u> C |
| 7.6. Updates                           | " 2   | <u>'</u> C |
| 7.7 Service Information                | " 2   | )(         |

#### **Section 1: Warnings**

#### WARNING! / AVERTISSEMENT!

#### Please read these warnings before proceeding / Prière de lire ces avertissements avant de continuer

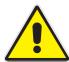

#### **Risk of Electrical Shock**

Disconnect AC mains power before servicing and when not in use. Insure that a proper earth ground is provided to the fixture.

Connect to an AC power source provided with overload protection with sufficient current capacity and in compliance with local electrical codes.

Do not expose this fixture to rain or moisture.

Risque de choc électrique

Débrancher l'appareil de sa source de courant avant d'effectuer l'entretien, et lorsque l'appareil n'est pas utilisé. S'assurer qu'une bonne mise à la terre est fournie à l'appareil.

Brancher à une source d'alimentation munie d'un mécanisme de protection contre les surcharges, de capacité de courant suffisante, raccordée selon les normes électriques locales en vigueur. Ne pas exposer cet appareil à la pluie ou humidité.

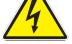

Risk of UV Exposure
The lamp utilised in these fixtures produces high levels of ultra-violet (UV) radiation which can cause eye and skin burns.

Never operate the fixture without lenses installed and intact and all covers in place.

Protect your eyes with UV inhibiting safety glasses whenever servicing the fixture.

Do not look directly into the light. Never look directly at an illuminated lamp.

To avoid possible lamp explosion, replace the lamp at the end of its service life.

Risque d'exposition aux rayons ultra-violets

La lampe utilisée dans cet appareils produits de hauts niveaux de rayons ultra-violets (UV) qui peuvent causer des brûlures aux yeux et à la peau.

Ne jamais utiliser cet appareil sans les lentilles intactes en place, et sans tous les couvercles en place. Protégez vos yeux avec des lunettes de protections avec filtage des UV quand vous réparez cet appareil.

Ne pas regarder le rayon de lumière directement.

Ne pas regarder directement la lampe allumée.

Pour éviter les risques d'explosion de la lampe, remplacer la lampe à la fin de sa durée de vie.

#### Risk of Fire and Burns

Fixture surfaces are hot and can cause burns.

Always disconnect mains power and allow the fixture to cool to room temperature before attempting service.

Keep any flammable materials at least 2 m (6 ft) from the fixture.

Keep air intakes and exhaust open and free of debris.

Replace fuses only with specified type and rating. Do not cover the fixture or lens with any material.

Do not operate the fixture at ambient temperatures above 35C (91F)

Risque de feu et de brûlures

Les surfaces externes de l'appareil sont chaudes et peuvent causer des brûlures. Toujours débrancher l'appareil et le laisser refroidir jusqu'à température ambiante avant d'entreprendre toute réparation.

Tenir tout matériau combustible à au moins 2 mètres (6 pieds) de l'appareil. S'assurer que les entrées et sorties d'air sont ouvertes et libres de tout débris.

Ne remplacer les fusibles qu'avec des fusibles de même type et de même capacité.

Ne pas recouvrir l'appareils ou les lentilles avec tout produït.

Ne pas utiliser l'appareil à des températures ambiantes dépassant 35C (91F).

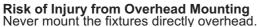

If suspended above ground insure that the mounting means are capable of supporting > 10 times the fixture weight and are rigidly fixed.

Use only hardware approved for rigging this type of fixture.

Always use safety cables as a secondary attachment means.

Insure all covers are securely fastened and any retaining cables in place before installing the fixture. Block access below the work area when installing, servicing or removing a fixture.

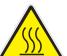

Risque de blessure lorsque monté au dessus des gens Ne jamais installer directement au dessus des gens. Si cet appareil est installé au dessus du niveau du sol, s'assurer que le support peut tenir au moins 10 fois le poids de l'appareil et que celui-ci est fixé solidement.

N'utiliser que de la quincaillerie approuvée pour suspension pour ce type d'appareil.
Toujours utiliser des câbles de sécurité lors de suspension de ce type d'appareil.
S'assurer que tous les couvercles sont solidement en place et que les câbles de sécurité sont bien fixés avant de suspendre cet appareil.

Bloquer l'accès sous l'espace de travail lors de l'installation, le service ou l'enlèvement d'un appareil.

## Section 2: Compliance & Safety Information

#### 2.1. Manufacturer

coemar, SpA, Via Inghilterra 2/a, 46042 Castel Goffredo (MN) Italy

#### 2.2. Model Information **Product Model**

iPROFILE Flex™, part number 9124

#### 2.3. Fuse Specification

Power supply: 5x20 mm, T 6,3 A/250V Main (2 fuses): 6,3x32 mm, T 16 A/250V

**2.4. Lamp Specification**Philips MSR-2000/SA, coemar part number 105258

Rated Lamp Life: 750 hours at 2000W

Luminous flux: variable, 100.000 lumens @ 1200W to 170.000 lumens @ 2000W Color Temperature: 6000°K

## **Section 3: Product Specifications**

## 3.1. Mechanical Specifications Mechanical drawings

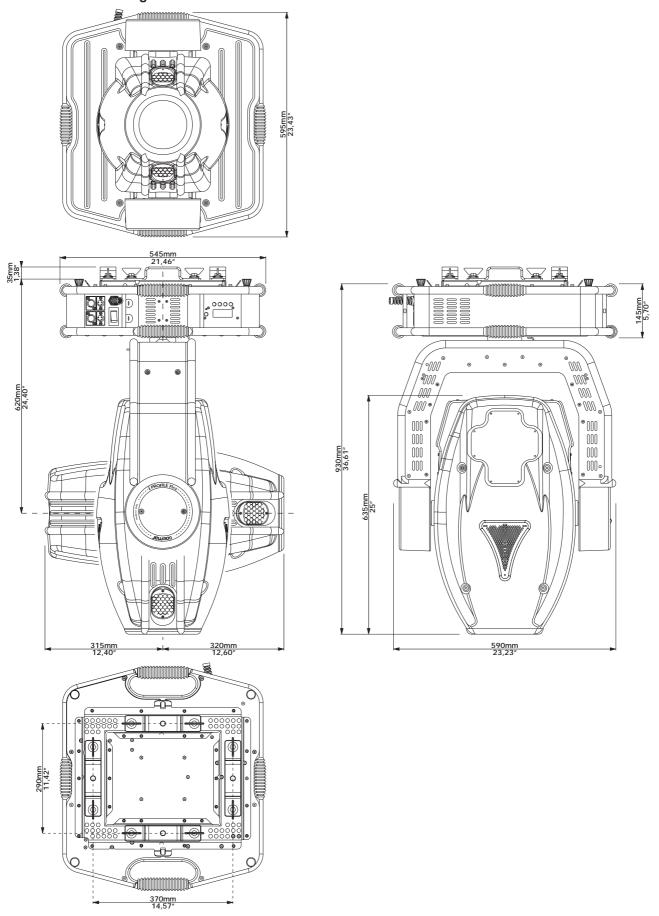

Figure W1 Dimensioned line dwgs. as shown + angular rotation values

#### **Materials**

Housing: Carbon Fiber / epoxy composite/ rubber overmold on aluminum Internal: Passivated steel and aluminum

Flammability rating: Housing - V0

#### Installation

Orientation: Any orientation

Mounting: Supplied with two mounting brackets fitted with quarter turn fasteners to attach to track on fixture base suitable for use with clamps fitted with 1.3cm (0.5") bolts.

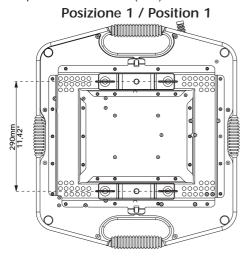

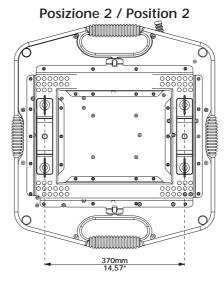

Figure W2: Mounting Centers

#### Weight

56.7kg (125 lb)

# 3.2. Electrical Specifications Power Requirements

Voltage: mains supply: 190/245V  $\sim$  50/60 Hz Current: 5,5A @240V  $\sim$  for 1200W output to 11,3 A @240V  $\sim$  for 2000W output

Fuse ratings: power supply: 5x20 mm, T 6,3 A/250V mains fuses (2): 6,3x32 mm, T 16 A/250V

Data Protocol: Conforms to USITT DMX-512 digital data standard. Data Wiring: XLR, 3 pin or 5 pin: pin 1 data gnd, pin 2 data -, pin 3 data +

Number of channels required: 28

#### 3.3. Certifications

#### ISO-9001,

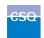

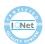

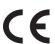

Satisfies the essential requirements of Directive 73/23/EEC as modified by Directive 93/68/EEC, and essential requirements of Directive EMC 89/336, 92/31e 93/68.

#### **Section 4: Navigating the Display Panel**

#### 4.1. Display Overview

Fig. W3 below shows the display panel. The 4 character alpha-numeric display provides information on the addressing and status of the fixture. The five push buttons are utilized to address the fixture and gain access to the menu functions. The <menu> button is used to access the menu features. The <enter> button is used to accept a menu selection and proceed. To escape from any function press <menu> button twice. The <+> and <-> buttons are used to increment through the numbers for addressing or menu selections. Depressing the <enter> button accepts a menu selection and proceeds. The <more> button is used only for advanced technical functions.

The addressing feature is the default menu feature. When the display is indicating RDD1 (R followed by three numeric characters), this indicates the current fixture DMX address. See Sec. 4.3 for addressing functions.

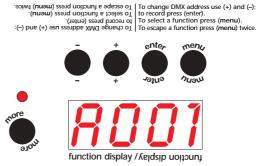

Figure W3 Detail of display

#### 4.2 Menu Constructs Map

Refer to the Additional Technical Information Section 2 for the Menu Constructs Map

# 4.3. Menu Functionality Address

The default display ROO1 is the fixture address. Starting from this display you may increment the address up or down using the <+> and <-> buttons. Holding either button down causes the number to increment rapidly. Holding down the <+> button then the <-> button will cause the number to jump to its highest value. Holding down the <-> button then simultaneously the <+> button will cause the display to jump to its lowest value. Once you have entered a new address the display will flash prompting you to accept or reject the new address. Press <enter> within 6 seconds to select the new address. If you do not wish to accept the new address you can change it or it will revert back to the original address at the end of the six second period.

#### Mode

The **MDDE** function allows you to select either the normal **DMX** mode of operation or the **DEMO** mode. The **DEMO** mode is the default operating mode under DMX control. The **DEMO** mode will allow you to run the default demo program or record and run your own demo program. Enter **MDDE** from the default address menu **MDDI** by pressing **menu** button.

#### Measure Menu MERS

Measure allows you to measure and display operating parameters of the fixture. Enter the <u>MERS</u> feature from the default address menu <u>RDDI</u> by pressing **<menu>** then **<+>**. To enter the individual menus from <u>MERS</u> press **<enter>** followed by **<+>** or **<->** to the desired feature.

- 1. ALRII displays any alarms that have been encountered by the operating system. This would include buss addressing, communications, data and homing errors. A description of errors can be found in Sec. 4, Error Messages.
- 2.**TEMP** displays the internal temperatures of the fixture in °C. Three different temperatures may be displayed. See the fan & sensor map in the **Additional Technical Information**.
- 3. Drill displays the DMX input value on each of the fixture channels 1 22. From the Drill display press **<enter>** to access CHO1 then use the **<+>** or **<->** buttons to access the desired channel then press **<enter>** to view the DMX value for that channel.
- RATE displays the input DMX data rate. From RATE press <enter> to display the DMX data rate.
- 5. HOUR displays the working time on lamps and fixture. To access the sub-menus from the HOUR menu press <enter> followed by <+> or <-> to access the desired menu option, then <enter> to display the value.

LIFE, displays current lamp hours

LIF5 displays total lamp hours for all lamps

**UNIT** displays total fixture hours.

6. TEST provides access to a full array of function tests allowing individual control of all motors in the Flex over their operating range of 0-255. To access the sub-menus from the TEST menu press <enter> followed by <+> or <-> to access the desired menu option, then <enter> to accept the selection then <+> or <-> to alter the motor position over the range 0 - 255. The features that can be tested are:

PRIN pan movement

TILT tilt movement

**DIMM** dim shutter movement

IRIS iris open/close + pulse macro effect

EFFE effect select

**EF.RO** effect rotate

6080 gobo wheel rotate

**G.RO** gobo rotate

KF.1R shutter blade A motor 1

KF.2R shutter blade A motor 2

KF.18 shutter blade B motor 1

KF2B shutter blade B motor 2

KF.1C shutter blade C motor 1

```
KF.2C shutter blade C motor 2
KF.1D shutter blade D motor 1
KF.2D shutter blade D motor 2
KF.RO shutter assembly rotate
FOCU variable focus
ZOOM variable zoom
PRIS prism select
PR.RO prism rotate
COLR color wheel rotate
CURN cyan color mix
MRGN magenta color mix
YELL yellow color mix
CTO color correction
```

- 7. **SFRN** displays the velocity for each of the 16 different fans in your **Flex** from 0 to maximum RPM. See the fan and sensor map in the **Additional Technical Information Section 3** to identify the location of fans. To access the sub-menus from the **SFRN** menu press **<enter>** followed by **<+>** or **<->** to access the desired fan number, then **<enter>** to accept the selection and display the fan velocity.
- 8. 5.VER displays both the fixture version F.VER and operating system software versions OP.59 of your Flex. To access the submenus from the 5.VER menu press <enter> followed by <+> or <-> to access either F.VER or OP.59 display then <enter> to accept the selection and display the version number.
- 9. PFC displays the status of power factor correction section of the lamp ballast. The display will vary according to the operating status of the PFC. To access the sub-menu from the PFC menu press **<enter>** to view either **DN** or **DFF**.
- 10. LRTP displays the lamp power and mode. The display will vary according to the operating status of the lamp. A numerical reading from 800 to 2000 indicates the lamp power while ZRP indicates that the ZAP mode is operating. OFF indicates that the lamp is currently turned off. To access the display from the LRTP menu press <enter> to display lamp power mode.
- 11. ID allows you to display the unique ID number assigned to your Flex. This allows the dr2 to uniquely identify each Flex fixture. To access the display from the ID menu press <enter> to display the fixture ID number.

The following menu pops up only if you power the fixture on with the <more> button pressed:

12.5ENS performs a test of each of the position sensors in the fixture. To access the sub-menus from the 5ENS menu press <enter> followed by <+> or <-> to access the desired menu option, then <enter> to accept the selection. The following features are fitted with sensors and can be tested:

PRN test the pan sensor

TILT test the tilt sensor

Rotate the fixture manually and the display will indicate either 0K if functioning properly or 80 if the sensor is defective.

**FOCU** test focus lens sensor

**ZDDI** test zoom lens sensor

**EDLR** test color wheel sensor

**6080** test gobo wheel 1 wheel sensor

**6.R0** test gobo wheel 1 rotation sensor

**EFFE** test effect wheel sensor

**EFRO** test effect rotation sensor

PRIS test prism sensor

Move the selected device manually such that the magnet passes over the sensor. The display will indicate  $\overline{ON}$ , when the sensor is triggered, otherwise  $\overline{OFF}$ .

#### Function Menu FUNC

The function menu FUNC provides access to most commonly used fixture functions. To access FUNC from the default address display press <menu> then <+> or <-> to access the FUNC feature then <enter>. To access the sub-menus from the FUNC menu press <enter> followed by <+> or <-> to access the desired menu option, then <enter> to accept the selection. The following function features are provided:

- 1. PDIR allows pan inversion for mirror-imaging of fixtures. From the PDIR menu press **<enter>** then **<+>** or **<->** to select **CU** (clockwise) or **CCU** (counter-clockwise) then **<enter>** to accept.
- 2. TDIR allows tilt inversion for mirror-imaging of fixtures. From the TDIR menu press **<enter>** then **<+>** or **<->** to select **CW** (clockwise) or **CCW** (counter-clockwise) then **<enter>** to accept.
- 2. LAMP allows selection of lamp operation under DMX control 5TRD or always ON. ON is only recommended for testing purposes. LAMP should be reset to 5TRD when testing is completed. To enter the sub-menu from LAMP
  press <enter> then <+> or <-> to select the desired mode then <enter> to accept.
- 4. DISP allows inversion of the display to accommodate floor or ceiling mounting of the fixture. The display orientations are UP for fixture base down, DOWN for truss or ceiling mounting or RUTO for automatic display orientation. To enter the display sub-menus press **<enter>** then **<+>** or **<->** to the desired mode then **<enter>** to accept.
- 5. LED disables the display for situations where the light from the display is not desirable, such as theatrical applications. The display modes are DRRK, DN or RUTD. RUTD leaves the display on in high light environments and turns the display off in low-light environments. DRRK leaves the display on for one minute at the end of the reset and than it turn it off. To illuminate the display when off push any button. To enter the display sub-menus press <enter> then <+> or <-> to the desired mode then <enter> to accept.

- 6. RESE function allows for reset of the fixture. From RESE press **<enter>** to initiate reset. Display will show LHEK on reset command, than a count down sequence will start, the fixture begins to initialize and finally RODI or other message upon completion of reset.
- 7. TRX.P sets the upper power limit for the fixture from 1250W to 2000W. This allows the light output to be closely matched to other lighting in use or as a high powered special. To set the maximum power from TRX.P press <enter> then <+> or <-> to alter the lamp power over this range followed by <enter> to accept.
- 8. REC.D allows you to record your own fixture demo program.
- 9.PROT provides selection of fan protection modes. From the PROT menu select one of the following modes:

**DN** if one fan fails, auto lamp off

**OFF** protection disabled

58FE auto lamp power reduction on fan fail

allows you to save the settings you have altered using the FUNC features, such as display orientation, LED display and ITAX.P lamp power as the fixture defaults. To store custom defaults from the DFSE display press <enter>. The display will as you to confirm by displaying SURE. Press <enter> to accept the new default settings.

#### Special Functions RLIG, RMS and RE.LR

The special functions menus  $ALI_0$ , RMS and RE.LR allows for recalibration of the internal components including pan, tilt, shutter, iris, lens, color, gobo and effects positioning along with buss addressing and lamp reset. It is NOT recommended to alter these settings unless rebuild of a module requires it to be recalibrated or readdressed. To enter the Special Functions menu from the default address display press and hold **more** then the **menu** button. Use the **to** select either  $RLI_0$ , RMS or RELR then **to** accept.

#### Alignment Menu RLIG

The RLIG menu allows for precise alignment of the motorized functions. Each subset allows for adjustment from the default position over a range of -999 to 999. This feature allows precise positioning of the various components in the optical path. From the RLIG menu press <enter> then <+> or <-> to access the desired subset function then <enter> to accept. Use <+> and <-> to alter the offset then <enter> to accept the new offset value. Offset is available on the following features:

| PAN   | pan offset              | KN.R2 | shutter blade A motor 2   |
|-------|-------------------------|-------|---------------------------|
| TILT  | tilt offset             | KN.81 | shutter blade B motor 1   |
| SH-L  | shutter left            | KN.82 | shutter blade B motor 2   |
| SH-R  | shutter right           | KN.C1 | shutter blade C motor 1   |
| FOCU  | focus                   | KN.C2 | shutter blade C motor 2   |
| zoon  | zoom                    | KN.D1 | shutter blade D motor 1   |
| PR.1  | prism 1                 | KN.02 | shutter blade D motor 2   |
| PR.2  | prism 2                 | KN.RO | shutter assembly rotation |
| IRIS  | iris                    | COLR  | color wheel 1             |
| EFF.1 | effect 1                | CYRN  | cyan color mix filter     |
| EFF.2 | effect 1                | MAG   | magenta color mix filter  |
| EF.RO | effect (gobo 3) rotate  | YELL  | yellow color mix filter   |
| G080  | gobo wheel 1            | CTO . | CTO color mix filter      |
| G.RO  | gobo rotate 1           | END   | Accept and exit           |
| KN.R1 | shutter blade A motor 1 |       |                           |

When you have completed adjustment of the offset(s) select END to accept changes and exit. If you want to escape from the function without changing any value, press <menu> to exit without save.

#### *R/*15 Menu

The RNS menu provides access to the buss management features within Flex. The subsets provided within RNS include BUS2 for assigning the two motor busses, BUSY for assigning the 4 motor busses, BUSK for buss check and B.RLR for viewing buss conflict alarms. From the RNS menu press <enter> then <+> or <-> to access the individual submenus. To enable the BUS2 and BUSY programming features the fixture must be powered up while depressing the <more> button.

This feature allows the two motor driver board to be assigned a buss address. From <u>BU52</u> press **<enter>** then **<+>** or **<->** to select <u>DIB2</u> for position 1 or <u>D2B2</u> for position 2. Then press **<enter>** to accept the address change.

This feature allows the four motor driver board to be assigned a buss address. From <u>BU54</u> press **<enter>** then **<+>** or **<->** to select <u>D1B4</u> for position 1 or <u>D2B4</u> for position 2 or <u>D4B4</u> for position 4. Press **<enter>** to accept the address change and exit.

Performs a buss check of the installed motor driver boards and displays an alarm if there is an error encountered. From **BU.CK** press **<enter>** to perform the test. The display will indicate **B.ALR** to verify the test has run. The details of any error can be viewed in the following menu **B.ALR**.

B.ALR

Displays any buss alarms. From B.ALR display press **<enter>.** The display will indicate any alarm codes or NO.AL if no buss errors are detected.

RE.LA

This function resets the lamp hour meter to 0. From *RE.LR* display press **<enter>**. The display will show *SURE* to ask you to confirm reset. If you wish to reset press **<enter>** and the display will show *DDDD* confirming reset of the lamp hours to zero.

#### 4.4. Error messages

ESYS

Operating system error, often caused by an incomplete data transfer from DR-2. Retry the data transfer to correct the problem.

#### FFIX

Memory error, often caused by an incomplete data transfer from DR-2. Retry the data transfer to correct the problem.

#### EDMX

Communication error between the fixture processor and DMX. If caused by a recent incomplete data transfer from DR2 retry the transfer, upgrade the DMX software or replace the CE107 Main PCB.

#### DMX ERR

DMX communication error. Verify that DMX data is present. Possible causes include the wiring between the DMX input and CE107 Main PCB or defective CE107 PCB.

#### (MOTOR NUMBER) NO LINK

Communication error between the CE107 Main PCB and the indicated motor. Possible causes include the wiring between CE107 PCB and the Motor PCB or the Motor PCB may have failed.

#### FAN2 NO LINK

Communication error between the CE107 Main PCB and the fan driver board on bus 2. Possible causes include the wiring between CE107 PCB and the Fan PCB or the Fan PCB may be defective.

#### **FRNUNDLINK**

Communication error between the CE107 Main PCB and the fan driver board on bus 4. Possible causes include the wiring between CE107 PCB and the Fan PCB or the Fan PCB may be defective.

#### BUS2 FBII

The number of motor cards found on bus 2 does not match the software version installed.

#### **BUSYFRIL**

The number of motor cards found on bus 4 does not match the software version installed.

#### (MOTOR NUMBER) RSTERR

The indicated motor has failed to reset in the allotted time. Check that the motor is free to move and that the wiring from the motor board to the motor is intact. Use the sensor test mode to verify that the sensor is detecting the motor when the sensor passes the magnet or the flag interrupts the opto sensor.

#### (MOTOR NUMBER) INLERR

The indicated motor has not completed its initialization routine in the allotted time.

Check that the motor is free to move and that the wiring from the motor board to the motor is intact. Use the sensor test mode to verify that the sensor is detecting the motor when the sensor passes the magnet or the flag interrupts the opto sensor.

#### (MOTOR NUMBER) OPTO ERR

The opto sensor associated with this motor did not detect the flag. Check that the motor is free to move and that the wiring from the motor board to the motor is intact. Use the sensor test mode to verify that the sensor is detecting the motor when the flag passes through the opto sensor. Check that the sensor is clean.

#### (MOTOR NUMBER) ENCERR

The position encoder associated with the motor has detected an error. This may be due to the opto sensor or encoder wheel failing to properly encode the motor motion. Check the sensor, encoder and wiring.

#### (FRN NUMBER) ERR

The indicated fan has produced an error. Fan velocity is returned to the microprocessor through a third wire on the fan motor. Check that the fan is free to move, that the wiring from the fan to the fan board is intact. Check that the air filters are clean and airflow is unrestricted.

#### DR2L

Flex is connected to dr2, The +/-/menu/enter/more buttons are disabled

**UPGR** indicates upgrade in process.

Flex is connected to dr2, The +/-/menu/enter/more buttons are disabled, software upgrade is active.

#### 4.5. Special Features

#### Turning on the iSPOT FLEX without movement

This function may be useful should you need to power up the fixture inside its roadcase or for any other reason where you may wish to power up the unit without it moving pan and tilt motors. All motors will be energized and reset as normal except for pan and tilt motors.

- 1) Power up the projector while pressing the <more> button.
  - The projector will switch on without the usual reset functions.
  - You may at this point alter a DMX address, or any other menu-based parameter without pan and tilt movement.
  - This function is particullarlty useful to test the sensors, load the new software to PCBs and to re-address the PCBs network.
- 4) To resume normal fixture functioning, you must turn the projector off and on again via the **power** button or reset the light using the display *R5T* command

#### **Section 5 - DMX Functions**

#### **DMX Chart**

Refer to Additional Technical Information Section 1

#### **Section 6: Installation**

#### **INSTALLATION**

READ ALL WARNINGS AND SAFETY INFORMATION BEFORE ATTEMPTING INSTALLATION, SERVICE OR MAINTENANCE OF THE LIGHTING FIXTURE.

#### 6.1. Power

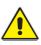

Always remove power from the fixture prior to installation. Verify that the power to be supplied is compliant with the power settings on the fixture. Confirm that the electrical mains is of the correct voltage and capable of delivering the maximum current required by the fixture and is fitted with a circuit breaker protection means. *ALWAYS* verify that the electrical ground is a true ground. "Floating" or noisy grounds may affect fixture performance, cause erratic behavior or damage and present a shock hazard. *DO NOT* power the fixture through a dimmer system.

#### 6.2. Mounting

#### 6.2.1. Orientation

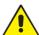

Your **Flex** fixture may be operated in any orientation, vertical, angular 30°, floor, ceiling or truss mounted. Vertical and overhead mounting require special attention to the mounting means and safety.

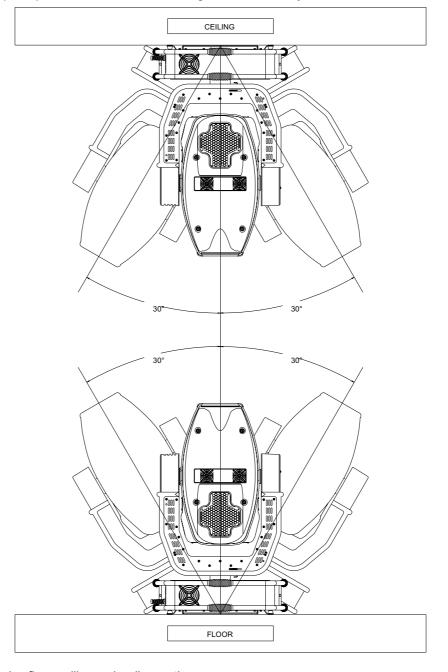

Figure W4 showing floor, ceiling and wall mounting

#### 6.2.2. Fitting Clamps

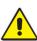

When installing the fixture always use clamps or fasteners that are designed for this purpose and rated for at least 10X the weight of the fixture. This fixture is a dynamic load and must be RIGIDLY mounted. All fasteners used to secure the fixture should be fitted with lock washers and nuts or flat washers with locking nuts to insure that the fasteners cannot work loose. Insure that the fixture has freedom to move without encountering any obstruction.

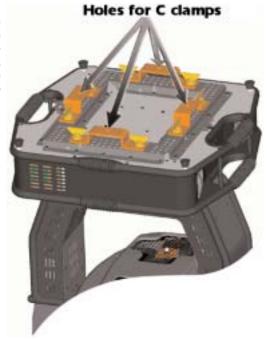

Figure W5 showing clamps fitted

6.2.3. Fitting Safety Cables

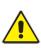

Safety cables should always be used in conjunction with proper rigging means to insure safety. The safety cable(s) should be fitted to the safety cable points provided on the base of the **Flex** and then to a secure structural member. The safety cable(s) and securing points should be capable of supporting **10 X** the weight of the fixture.

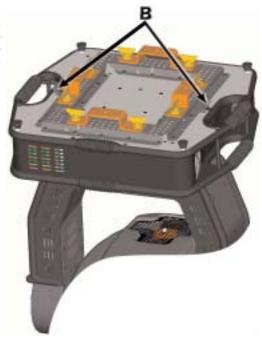

Figure W6 showing safety cables fitted

#### 6.2.4. Secure power and data cabling

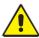

Data, power and safety cables should be dressed such that no wires are adjacent to the fixtures moving parts or might become entangled in the fixture when moving. Avoid running wiring adjacent to hot areas of the fixture.

#### 6.2.5. Flammable materials

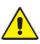

The fixture produces intense heat both within the fixture and through the light beam produced by the fixture. Keep the fixture away from any flammable materials and surfaces and never aim the light beam at a flammable surface less than 2 meters from the fixture. Never block the lens of the fixture. Never block the air intakes or exhaust in the fixture base or head. **Flex** includes thermal safety means that will shut the fixture down in the event of overheating. Proper cooling will result in better performance and longer lamp life. The fixture environment should be kept clean and ambient temperatures should not exceed 35°C (91°F).

#### 6.2.6. Mounting Location:

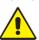

The fixture should only be mounted where it cannot be touched or bumped and where it is protected from rain and moisture.

#### 6.3. Data Connection

Digital DMX data requires proper data distribution practices be employed to insure proper operation of your lighting fixtures. This is particularly true of the new Flex fixture range which utilizes bi-directional communication with the fixture. Fixtures must be connected in series, i.e., "daisy chained" with the console located at the front end of the line. Data should not be "split off" from the line. Paralleling data can result in collisions and erratic performance of the lighting fixtures. If more than 24 fixtures are going to be used or the data cable runs will exceed 100m a splitter/repeater should be utilized. The section below describes the proper installation and use of the coemar dr2 display replicator and coemar bidos dmx splitter/repeater. If there is any question regarding proper wiring and the use of the dr2 and bidos splitter/repeater please contact your coemar dealer. Following proper data distribution practice will insure optimum performance of your new Flex fixtures for years to come.

Cable specification: Cable used for data should comply with RS-485 standard, 22AWG stranded twisted pair with braided shield, low capacitance with  $85\Omega$  to  $150\Omega$ impedance. The fixture is fitted with both 3 pin and 5 pin XLR connectors wired as follows:

pin 1 – shield pin 2 – data (-) pin 3 – data (+)

pin 4,5 - not used

To insure optimum performance of your new Flex fixture we recommend using coemar digital DMX cable. Contact your coemar dealer to obtain coemar digital DMX cable.

#### Grounding

Proper grounding practice for digital data is also critical to proper performance of your new Flex products. Insure that XLR pin 1 is NOT connected to electrical ground or line voltage. Also, insure that the XLR connector body is NOT connected to pin 1 within the connector or to the shield of the data wire at any point. Use an ohm meter to verify isolation between the XLR body and pin 1 shield.

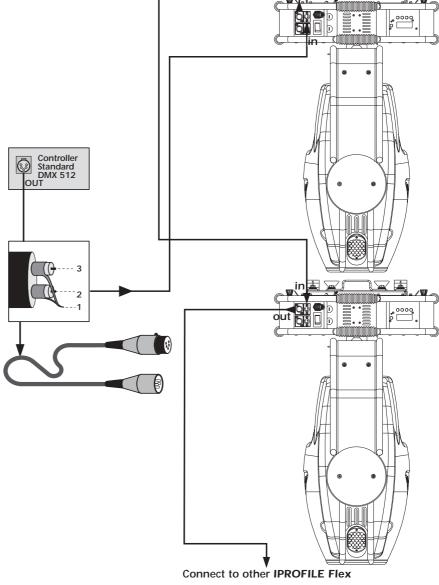

Figure W7 showing XLR wiring

#### **DMX** accessories

Fig. W8 below shows a system including **Flex** fixtures, console, **coemar dr2** and **coemar bidos** bi-directional DMX opto-splitter. **Flex** fixtures utilize the newest standards for bi-directional communication between the fixture, the console (when RDM enabled) and **dr2**. Using the **dr2** the operator can view and set all the parameters of the lighting fixture previously discussed from the convenience of the console location without having to access the fixture. This includes addressing, changing menu features, monitoring temperatures, etc., all from the convenience of the console. The **dr2** should be installed in the DMX line at the front end, preferably adjacent to the console to allow for easy access. In the event that more than 100m of data cable or 24 fixtures are utilized on the DMX data line, a bi-directional splitter/repeater such as the **coemar bidos** should be inserted in the line immediately after the 24<sup>th</sup> fixture or 100m of data cable. Following proper wiring practices will insure you trouble free performance of your new **Flex** products.

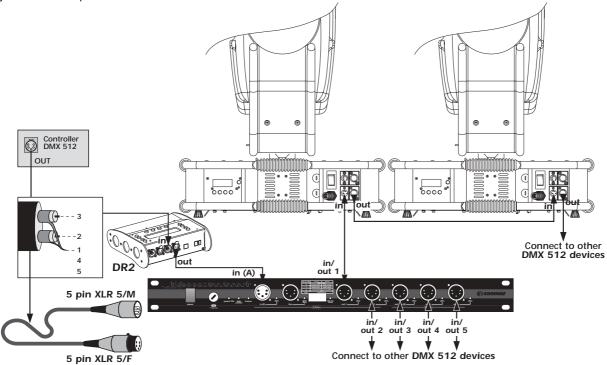

Figure W8 Fixture - console- bidos Bidirectional Opto Splitter - dr2 interconnect

#### **DMX** data present

Your **Flex** fixture allows you to confirm the presence of DMX data as well as the DMX level of each channel and the data rate. The DATA LED on the display will light when DMX is present. Data analysis can be performed through the **MERS** / **DMIN** and the **MERS** / **RRTE** menus. See the Functions section for details on using the DMX analysis features of your **Flex**.

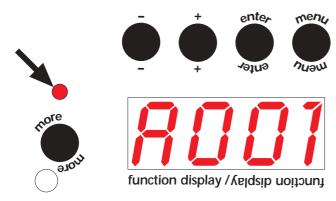

Figure W9 Detail of display with DMX LED identified

#### **Section 7 Service & Maintenance**

#### 7.1. Lamp Replacement

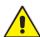

**Disconnect mains before servicing!** The lamp should be replaced at the end of its service life to avoid possible lamp explosion and damage to the **Flex** fixture. The service life for the MSR-2000/SA is 750 hours. It is suggested that you use the **HOUR** / **LIFE** feature in the **ITERS** menu to keep track of lamp hours and replace the lamp when the display shows **OLD.L**. Always wear safety glasses when servicing the lamp. The lamp gets <u>extremely</u> hot. Allow the fixture to cool before servicing the lamp. Follow the procedure for lamp installation and optimization in the accompanying **Quick Start** manual. Always optimize the lamp positioning when installing a new lamp.

#### 7.2. Fuses

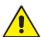

**Disconnect mains before servicing!** Replace fuses only with the same type and rating. **Flex** uses three fuses, two accessible externally as shown in Fig. W10 and another internal fuse on the switching power supply. To replace the switching supply fuse remove the base covers as in Figure 11A, followed by removing the 4 supply retaining screws on the bottom of the fixture as in Figure 11B. Locate the switching supply from the top as shown in Fibure 11C and remove it from the fixture base. Remove the blown fuse and Figure 11D. Check for any indications of damage to the switching supply and wiring before replacing fuse. Reinstall the supply.

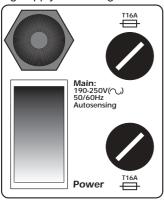

Figure W10 Main Fuses

# 7.3. Accessing the internal components Removing covers

**Disconnect power before servicing!** To access the internal components in the head of the **Flex** remove the top cover. The top cover is the one with the lamp exhaust fins over the lamp housing. Remove the cover by unscrewing the four retaining screws. To access the base remove the four screws retaining the covers and pull the covers upward and out. You now have access to all major components.

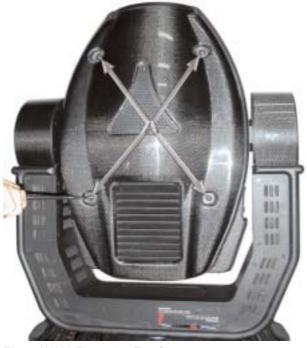

Figure W11A Removing Top Cover

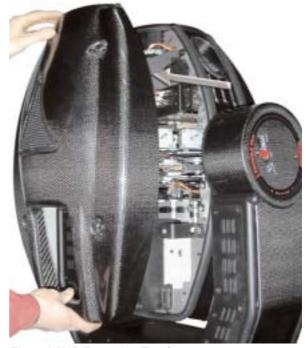

Figure W11B Removing Top Cover

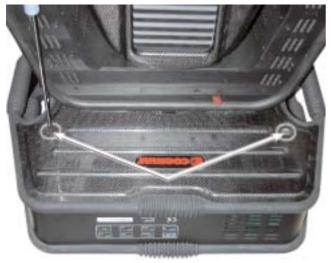

Figure W12A: Removing Base Covers

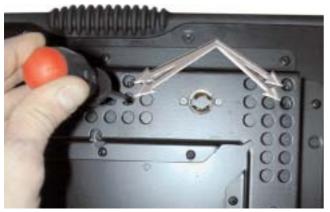

Figure W12C: Removing Switching PS screws

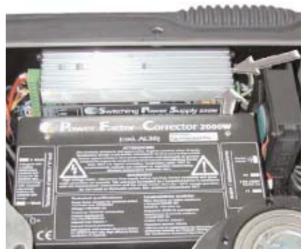

Figure W12B: Locating Switching PS

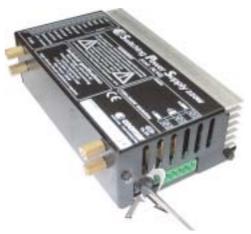

Figure W12D: Removing the Switching PS Fuse

To access the PCB's located in the yoke remove the four screws retaining the covers and pull the covers upward and out. You now have access to motor PCBs.

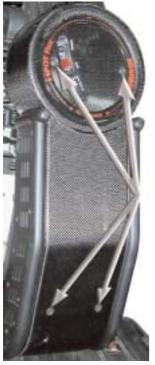

Figure W13A Removing Arm Covers

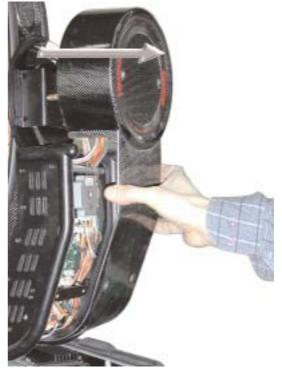

Figure W13B Removing Arm Covers

#### 7.4. Changing Colors, Gobos, Effects and Prisms

Refer to the Additional Technical Information Section 6 for a chart of standard fitted colors, gobos and effects. Figure W14 identifies the three removable effects modules fitted in the *i*PROFILE Flex. The module closest to the lamp housing is the Color Changer (CYM+CTO+Dim) module. The second module is the Gobo+Effects (Color+Gobo+Effects) module which includes the fixed color wheel, the two effects wheels and the rotating gobo wheel. The third module is the Shutter module which includes the Shutter+Iris effects. The only module which routinely needs to be accessed is the Color+Gobo+Effects module.

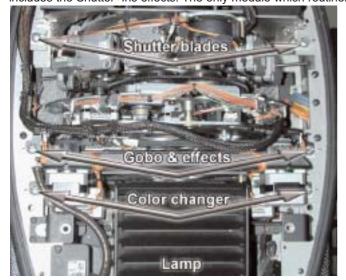

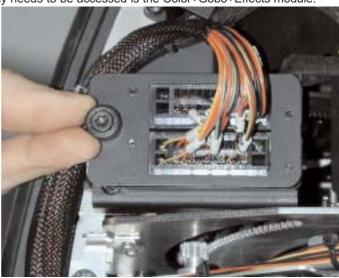

Figure W14: Module Locations

Figure W15: Disconnecting Color+Gobo+Effect Module Harness

#### Orientation of colors / gobos / effects:

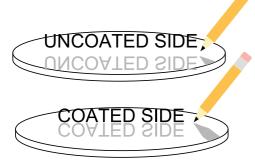

Use the diagrams in *Figure W16: Determining Coated Side of Dichroic* to aid in identifying the coated side of the dichroic filters. The coated side should always be oriented toward the lamp to minimize heating of the dichroic filter. When using a metal gobo install the gobo with the painted side **AWAY** from the lamp. Texutred glass should be installed with the texured surface **AWAY** from the glass.

Figure W16: Determining Coated Side of Dichroic

#### **Changing Fixed Colors**

Remove the top cover of the fixture and locate the Gobo+Gobo+Effects module as in *Figure W14*. Disconnect the wiring harness from the socket as shown in Figure W15. Turn the two quarter turn fasteners one quarter turn counter-clockwise, then grasp the module by the metal frame and pull it straight out from the fixture. Lay the module on a work surface with the color wheel up. **DO NOT** lay the module on

the color wheel. The color wheel is fitted with 5 removable color filters. Using a #1 Phillips screw driver, loosen all 3 screws by one full turn. Grasp the color filter by the outer edge and pull out from the color wheel. Determine which side of the replacement color filter is the coated side. This side should be oriented toward the lamp (upward in this instance). Refer to Figure W16 for determing the coated side. Install the new color filter by aligning the edge of the filter with the color wheel hub aperture and slide the filter inward until its outer edge is aligned with the other color filters. Tighten the three screws and reinsert the module into the fixture.

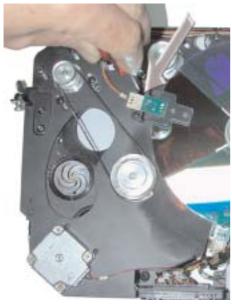

Figure W16A: Removing Sensor

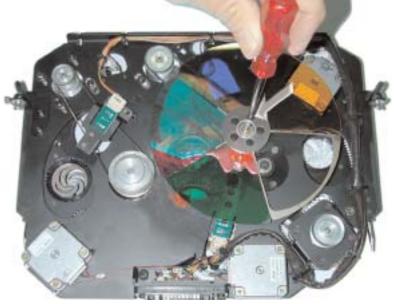

Figure W16B: Loosen Screws on Color Wheel

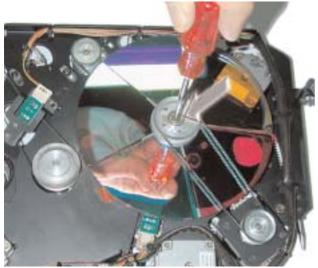

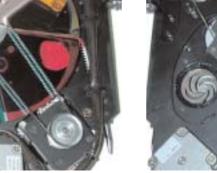

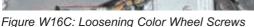

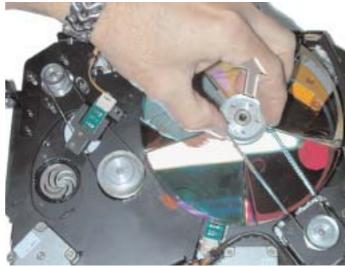

Figure W16C: Removing Color Wedges

#### Obtaining replacement colors for your Flex

Your new Flex produces very high energy levels. To withstand this level of energy, coemar uses only the most advanced dichroic filter technology available. To insure continued performance of your Flex we recommend that you utilize only coemar dichroic filters. Contact your coemar representative to obtain replacement dichroic filters.

## **Changing Gobos**

Remove the top cover of the fixture and locate the Gobo+Effects module as in Figure W14. Disconnect the wiring harness from the socket as shown in Figure W15. Turn the two quarter turn fasteners one quarter turn counter-clockwise, then grasp the module by the metal frame and pull it straight out from the fixture. Lay the module on a work surface with the color wheel up. DO NOT lay the module on the color wheel. Orient the gobo to be changed so that it is visible from the color wheel side of the module. Hold the gobo gear on the underside of the plate by hand while you unscrew the retaining ring using the gobo tool provided with a counter-clockwise rotation. Remove the spring and gobo. Install the replacement gobo with the coated side directed toward the top (color wheel up) followed by the spring and retaining ring. Refer to Figure W16 for assistance in determining the coated side. When using a metal gobo install the gobo with the painted side AWAY from the lamp. Texutred glass should be installed with the texured surface AWAY from the glass.

Using the gobo tool, remove the gobo retaining ring, spring and gobo. In the case of a dichroic pattern, insert the dichroic with the coated side up. Refer to Figure W16 to determine the coated side. A metal gobo should be inserted with the bright side up (dark side down) while a glass pattern should be inserted with the textured side down. Insert the spring and retaining ring and screw down using the gobo tool. Reinsert the module into the fixture.

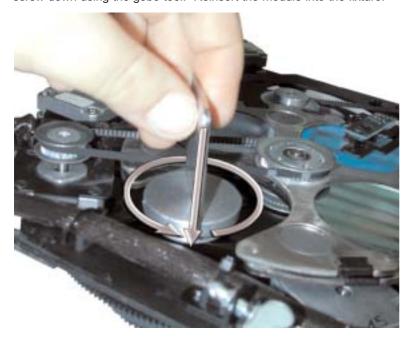

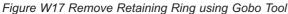

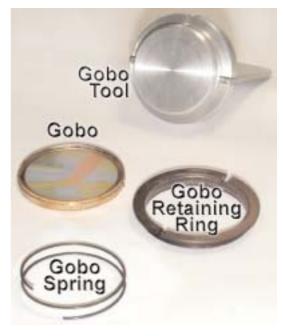

Figure W18: Gobo Components

#### **Changing the Effects Discs**

The two effect discs are retained by magnets onto a steel hub making them extremely easy to change. One disc is thick (textured glass) while the other is thin (metal pattern). It is important that you observe the placement and thickness of the effects to insure that they can overlap without hitting. The effects discs on the iPROFILE Flex can be changed in one of two ways. 1) Remove the Color+Gobo+Effect module as previously described. DO NOT lay the module on the color wheel. While holding the module grasp the effect disc and tilt at a slight angle to break the magnetic bond between the wheel and the hub. Pull the effect disc out from the module. Insert the new effect disc and reinstall the module. 2) You may also change the effect disc without having to remove the module by removing the bottom cover of your iPROFILE Flex providing immediate access to the effect discs. Grasp the effect disc and tilt at a slight angle to break the magnetic bond between the wheel and the hub. Pull the effect disc out from the module. Insert the new effect disc and replace the bottom cover

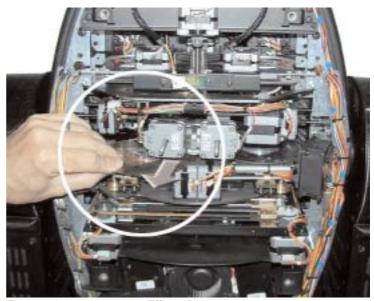

Figure W19: Locating the Effects Discs

#### **Changing the Prisms**

Optional prism effects are available from Coemar. To change the prism effect remove the bottom cover. Move the prism assembly as far back as possible from the front lens by rotating the lead screw of the focus motor. Using a small flat blade screw driver, remove the 4 screws holding the prism assembly to the rail and remove the prism assembly. Install the new prism assembly in place of the one removed.

#### 7.5. Cleaning

Recommended cleaning procedures: Keeping your **Flex** clean will ensure years of trouble free performance. It is imperative that all fan intakes be kept clean and free of contamination to insure proper air flow. Your **Flex** will shut down in the event of overheating due to restricted air flow. Keeping the optical components clean will help to insure maximum light output efficiency as well as to reduce heating of the optical components inside your **Flex**. Always handle dichroic filters by the edge or using a soft cloth. Oil from your skin on the dichroic surface will result in heating and failure of the coating. We recommend the following cleaning procedures:

#### Optical

Use isopropyl alcohol or Windex™ with a soft cloth. Repeat *gentle* cleaning of the lenses or dichroic filters with solution until the surface is bright and free of any contamination or smearing.

#### Exterior

Use non-volatile, non-abrasive cleaning agents, such as mild soap and water or Windex™ glass cleaner with a soft cloth.

#### Fans / PCB's

Use dry compressed air and gently blow out any dust or debris until the air passages, fans and components are free of loose dust and contaminants. DO NOT use any cleaning solvents of any type on internal electrical or electronic components.

#### 7.6. Update Information

Hardware and software updates for your **Flex** are posted on the Coemar web site in the Support section of the home page. The Additional Technical Information section of the manual supplied with your **Flex** documents all the software and hardware features of your FLEX at the time of manufacture. Refer to Coemar support for software and hardware update information and documentation.

#### 7.7. Service Information

In the event that you require support for your new **Flex** product, please contact your dealer of one of our Customer Support staff in your country. **Coemar Global Support** offers world wide support of all our products to insure you outstanding performance and support of your new **Flex** fixture. Full support information is available on our web-site. Please follow the suggested procedure for obtaining prompt Customer Support:

Have your Flex part number and serial number and date of purchase available as well as your current software version number.

- 1) Contact your dealer or,
- 2) Contact factory authorized service centers in your area listed at www.coemar.com or,
- 3) Contact Coemar World Wide Service for your region by contacting one of the following Coemar World Wide Service centers: Italy -39-0376-779-336 or e-mail tech-support@coemar.com
  - USA 1-888-987-2266 or 1-954-689-8833 or e-mail tech-support@coemarusa.com